## **INSTRUCTION MANUAL**

**for constructing**

**ALBERTS ARK: A GLANCE INTO THE FOURTH DIMENSION** 

**by BILL SPINHOVEN**

**compiled by: Erik van Tuijn march 24th 2007**

**For: ICN and Montevideo**

**(in this manual the original Time Stretcher device has been replaced by a PC software emulation)**

**Pictures taken on 8 & 9 march 2007 by Andreia Magelhaes, Jata Haan en Erik van Tuijn Text: E. van Tuijn (partially taken from "instruction Manual Imago" (ICN/Montevideo) Present at re-installation: G. Wijers, S. Vermaat, B. Spinhoven, P. Klomp, R. Coelho, E. van Tuijn, J. Haan, A. Magelhaes**

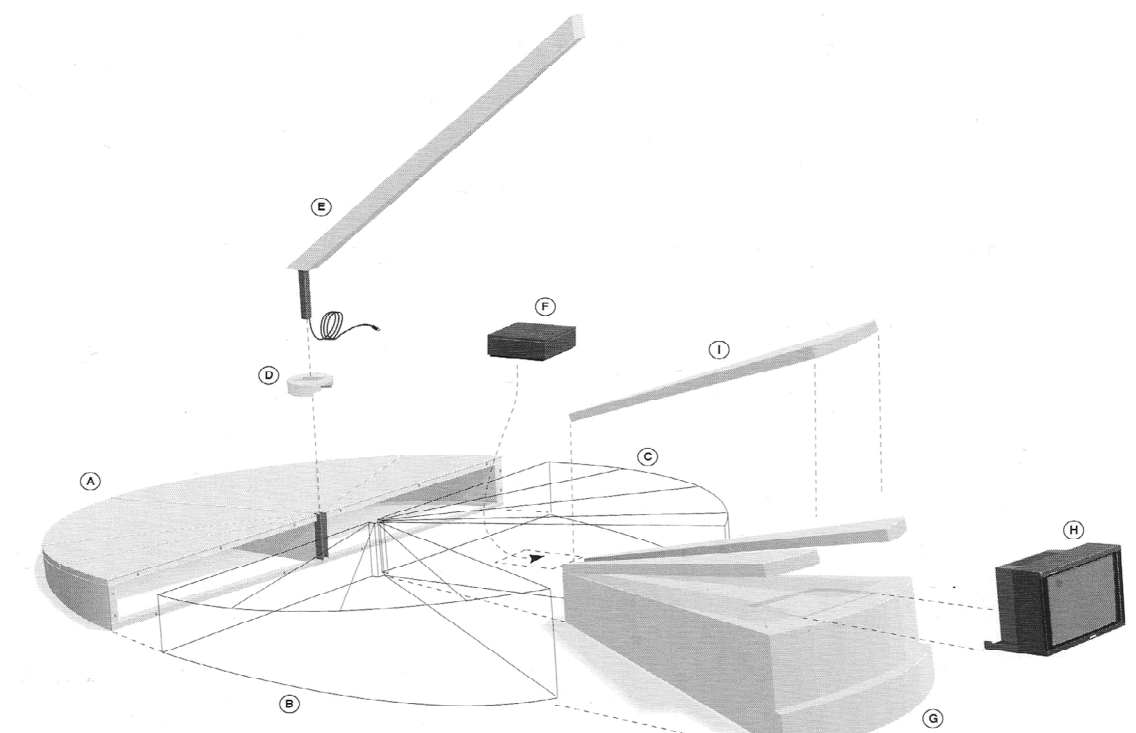

**0: Overview of the entire construction**

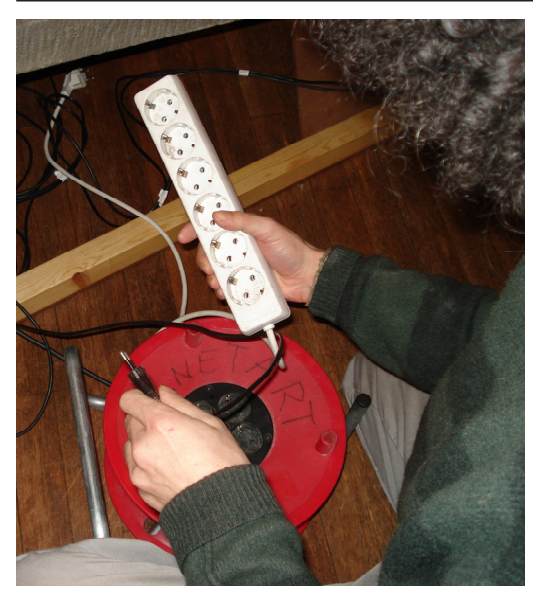

**1. Place powerblock an cable on the floor, lead the wiring out of the hole in the bottom of part A.**

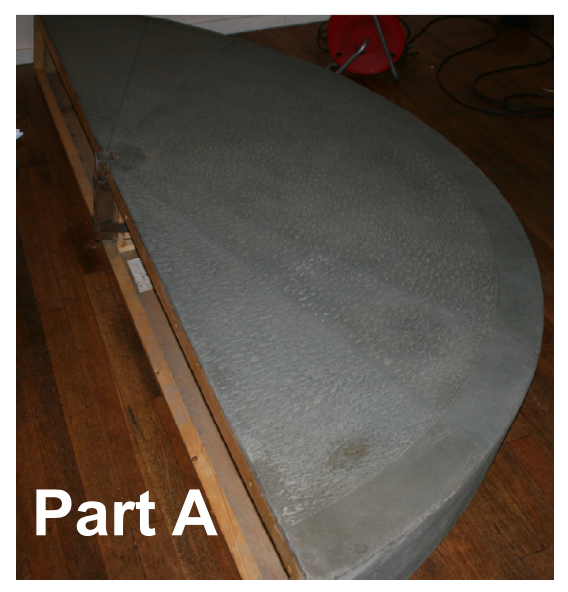

**2. Assemble parts of constructions in alphabetical order**

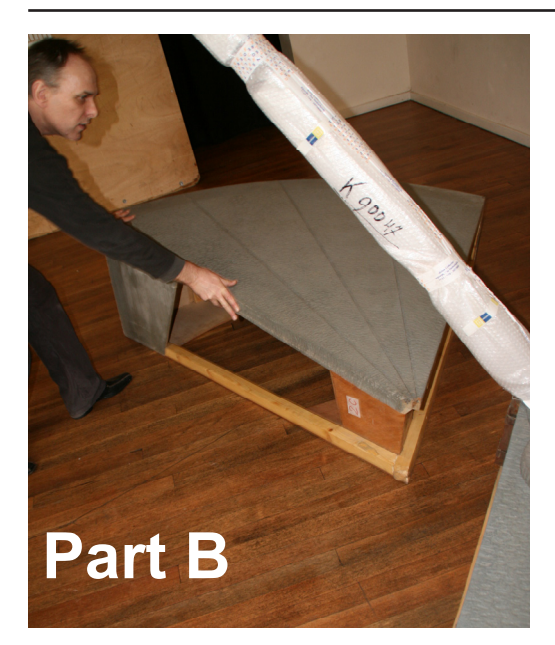

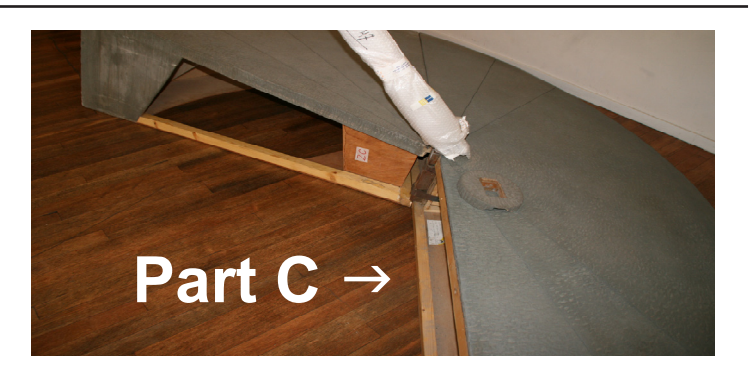

**3. Segment A,B and C are assembled with 14 M10 bolts and nuts. Part A and B are connected with bolts 1 to 7 (see construction drawing on next page), bolt 1 is placed in opposite direction (nut facing front). The bolts to connect segment C are placed similarly, but mirrored!**

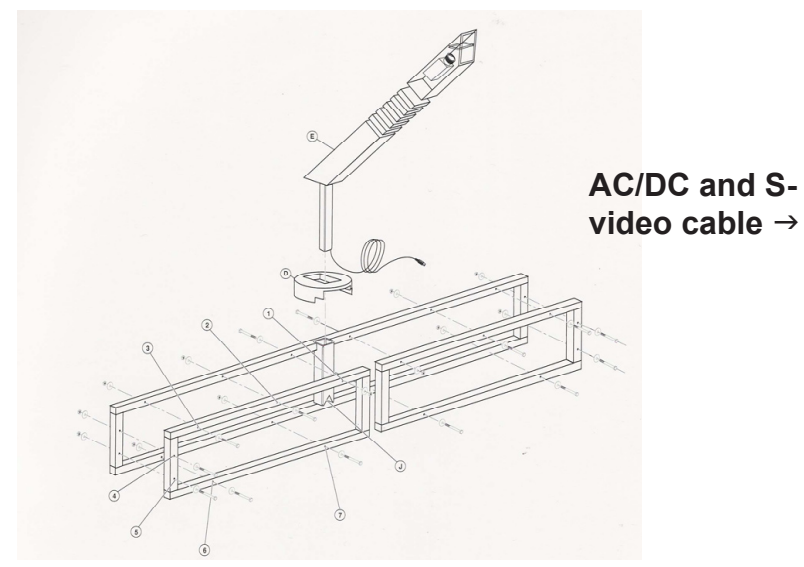

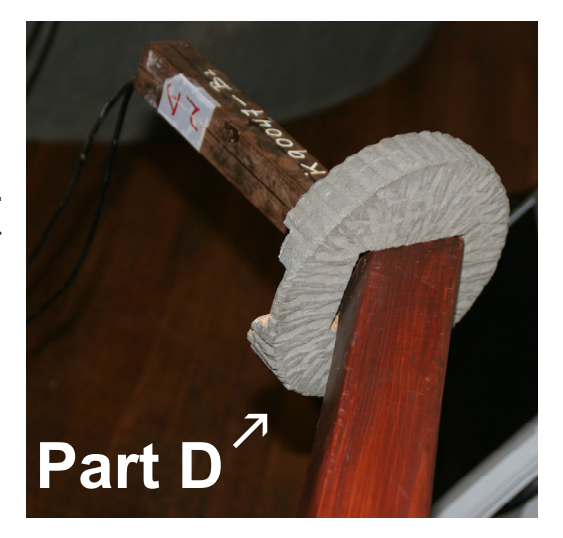

**4. Part E: the wooden tube**

**BEWARE: always move this part by holding the entire tube! never grab hold of the hollow end!**

**4A. Slide part D over the iron tube at the bottom end of part E (the wooden tube) as depicted** 

**4B. If necessary feed AC/DC and S-video cable through wooden tube and connect to camera at top end. Don't forget to check the wiring!**

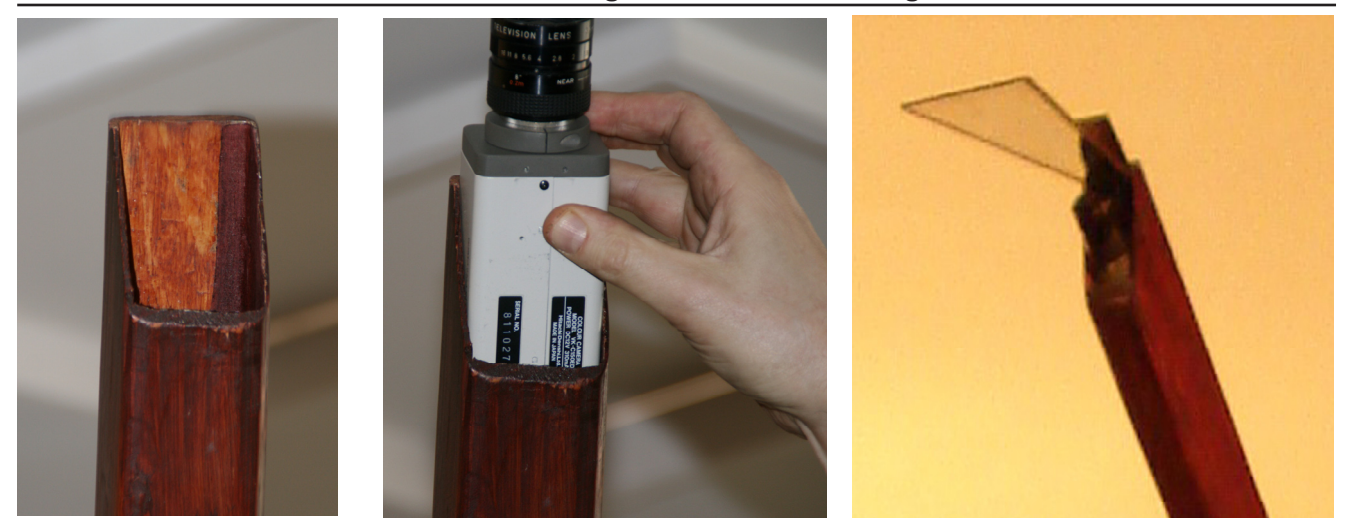

**4C. Place camera in wooden tube: slide carefully until only the lens is still visible above the lower edge of the tube.**

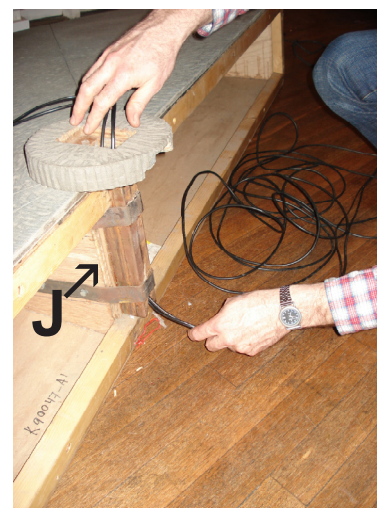

**4D. Lead cables coming from bottom of part E through steel tube (J) in part A (from top to bottom)**

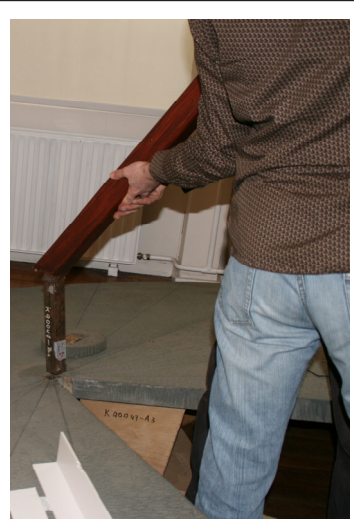

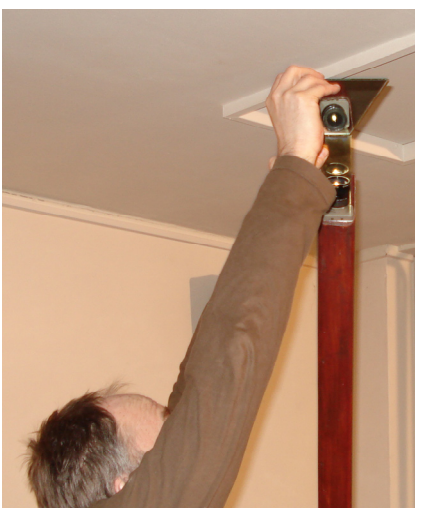

**4E. Put part E into hole J 4F. Place mirror at top of part E**

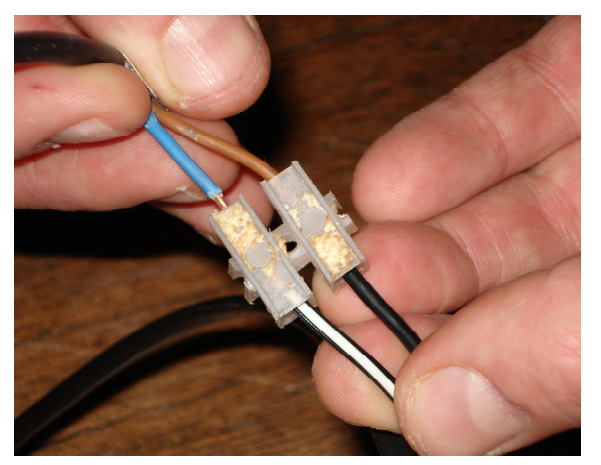

**6. connect the AC/DC cable of the camera with the adapter (see picture for placement of wires)**

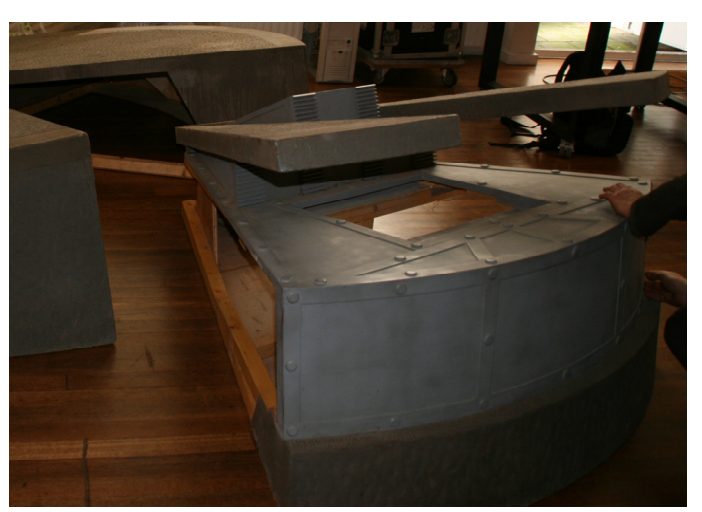

**5. Install the PC (inside part C or at a separate location) and connect the camera (S-**

**video cable) at VIDEO IN**

**7. Place part G in the vicinity of the cables at J 8. place the camera adapter in part G**

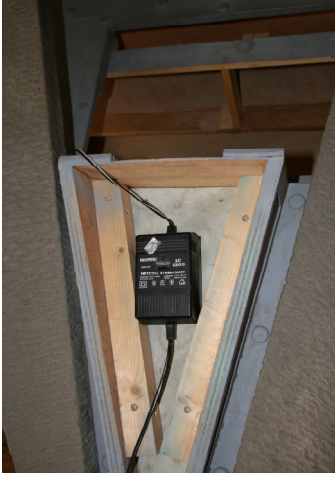

- 
- **9. connect the adapter to the power block**

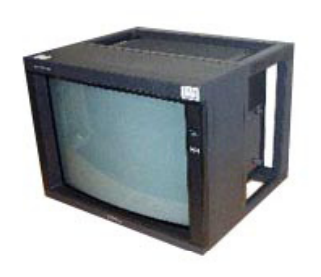

**10. Part H: The Monitor (Sony PVM 2130)**

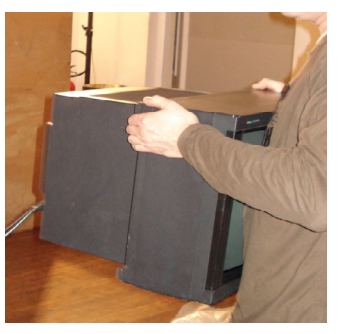

**10A. Remove the iron girders from the back of the monitor and refasten the monitor casing afterwards.**

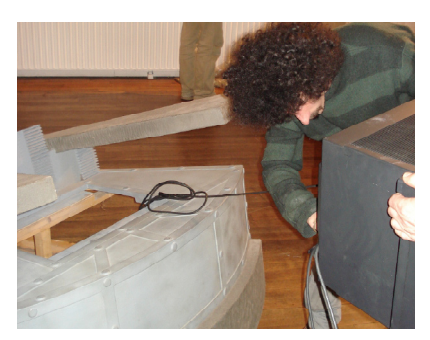

**10B. Attach video cable and AC/DC cable to monitor and guide them through the square hole onto which the monitor will be placed.**

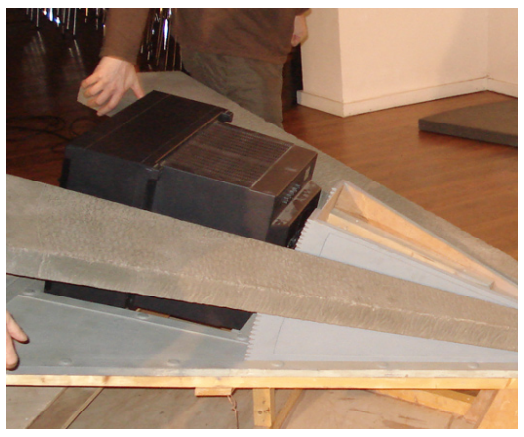

**10C. place the monitor in the monitor space**

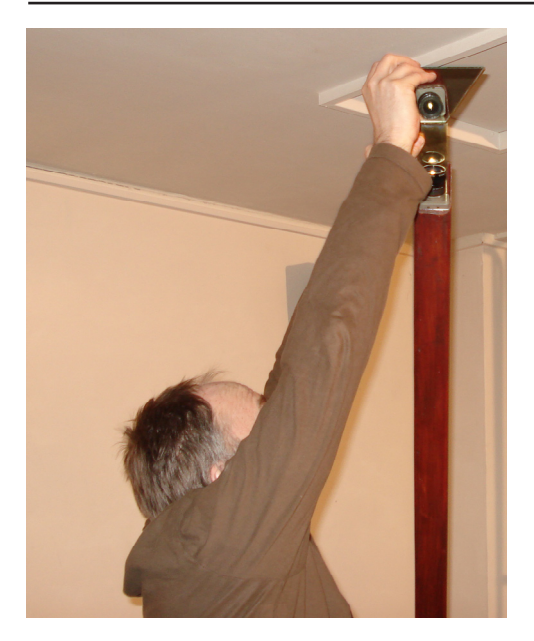

**13. Adjust mirror on top of camera to get the desired angle (a person in front of AA should be seen entirely on the screen when standing approx. 1.5 to 2m away from AA).**

**10D. connect the video cable to the VID-EO OUT on the PC**

**10E. connect the Monitor AC/DC cable to the power block**

**11. Power up the installation by connecting the powerblock to 220v.**

**12. Start up the PC and its simulation program (see Software guide)**

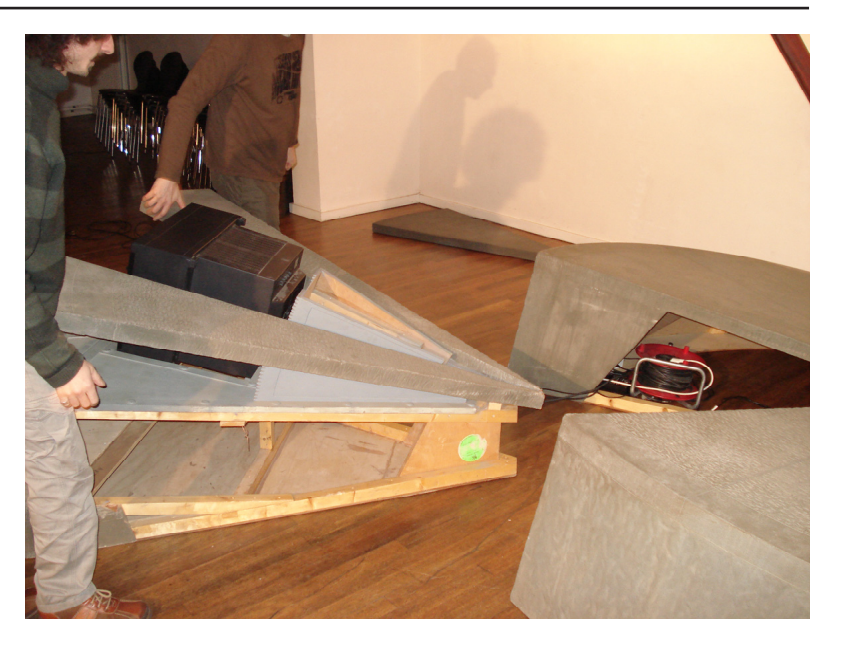

**14. When the software is working correctly move the completed part G into position.**

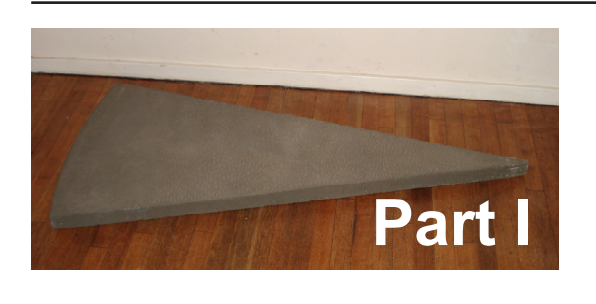

**15. Place the monitor cover (Part I) onto part G and the monitor (part H)**

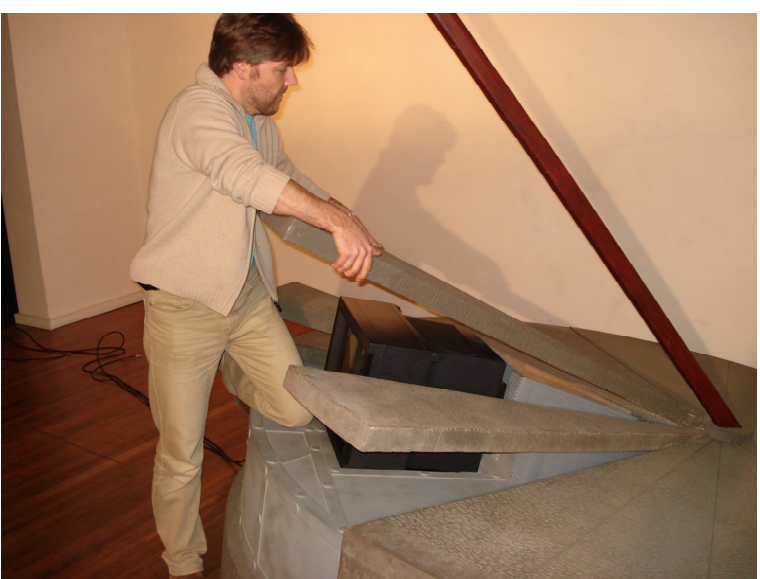

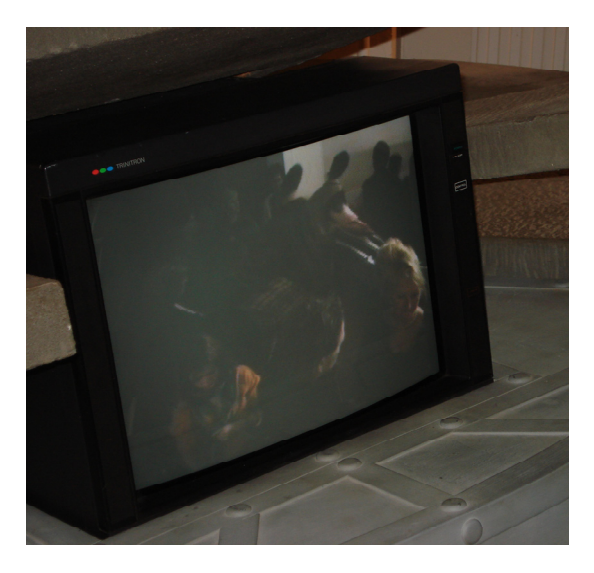

**16. Adapt the lighting condition of the exhibition area to obtain the desired picture quality on the monitor.**

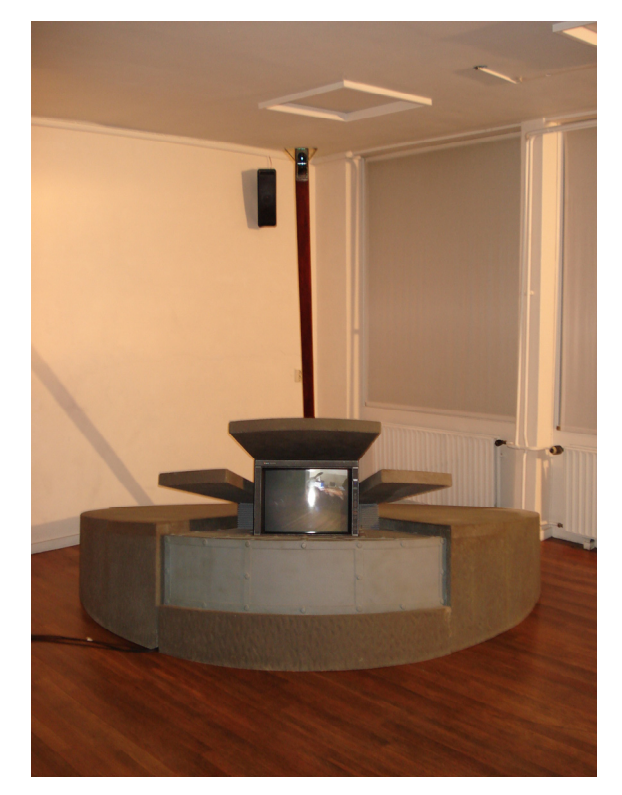

**17. Alberts Ark is installed and running.**